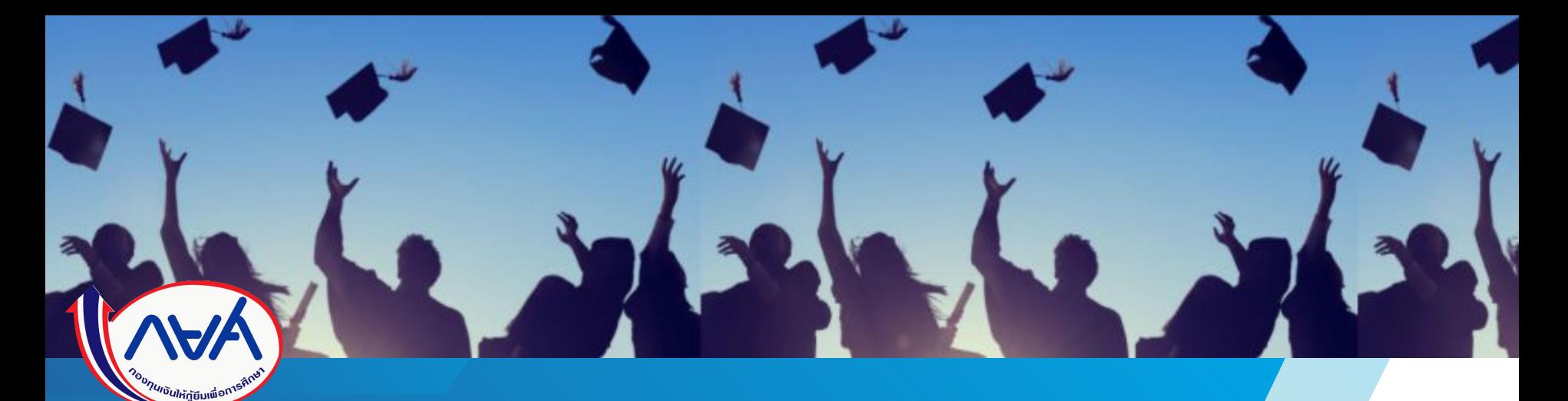

# คู่มือการดำเนินงานในระบบกองทุนเงินให้กู้ยืมเพื่อการศึกษาแบบดิจิทัล Digital Student Loan Fund System (DSL)

ี ขั้นตอนการดำเนินงาน เมนู "การส่งคืนเงิน (e-Audit)"

## โดย กองทุนเงินให้กู้ยืมเพื่อการศึกษา

**ขั้นตอนการดําเนินงาน**

# **ระบบÿถานýึกþา**

**เมนู"การÿงคืนเงิน (e-Audit)"**

<u>์ วัตถุประสงค์ของเมนูนี้</u> เพื่อให้สถานศึกษาที่มีการกู้ยืมเงินค่าเล่าเรียนและค่าใช้จ่ายที่เกี่ยวเนื่องกับการศึกษา ตรวจสอบจำนวนเงินค่าเล่าเรียนฯ ที่สถานศึกษาได้รับ ึ จริงจากผู้กู้ยืมเงินแต่ละรายตามที่ได้ลงทะเบียนเรียนจริง และส่งผลการตรวจสอบดังกล่าวให้กองทุน หากมีเงินที่ต้องส่งคืนกองทุน ขอให**้จัด**พิมพ์ใบชำระเงิน กยศ. 205 (Pay-in Slip) เพื่อเป็นเอกสารประกอบการคืนเงินและใช้ในการลดยอดหนี้ให้กับผู้กู้ยืมเงินแบบอัตโนมัติ

# **กระบวนการคืนเงินค่าเล่าเรียนและค่าใช้จ่ายที่เกี่ยวเนื่องกับการศึกษา โดยสถานศึกษา**

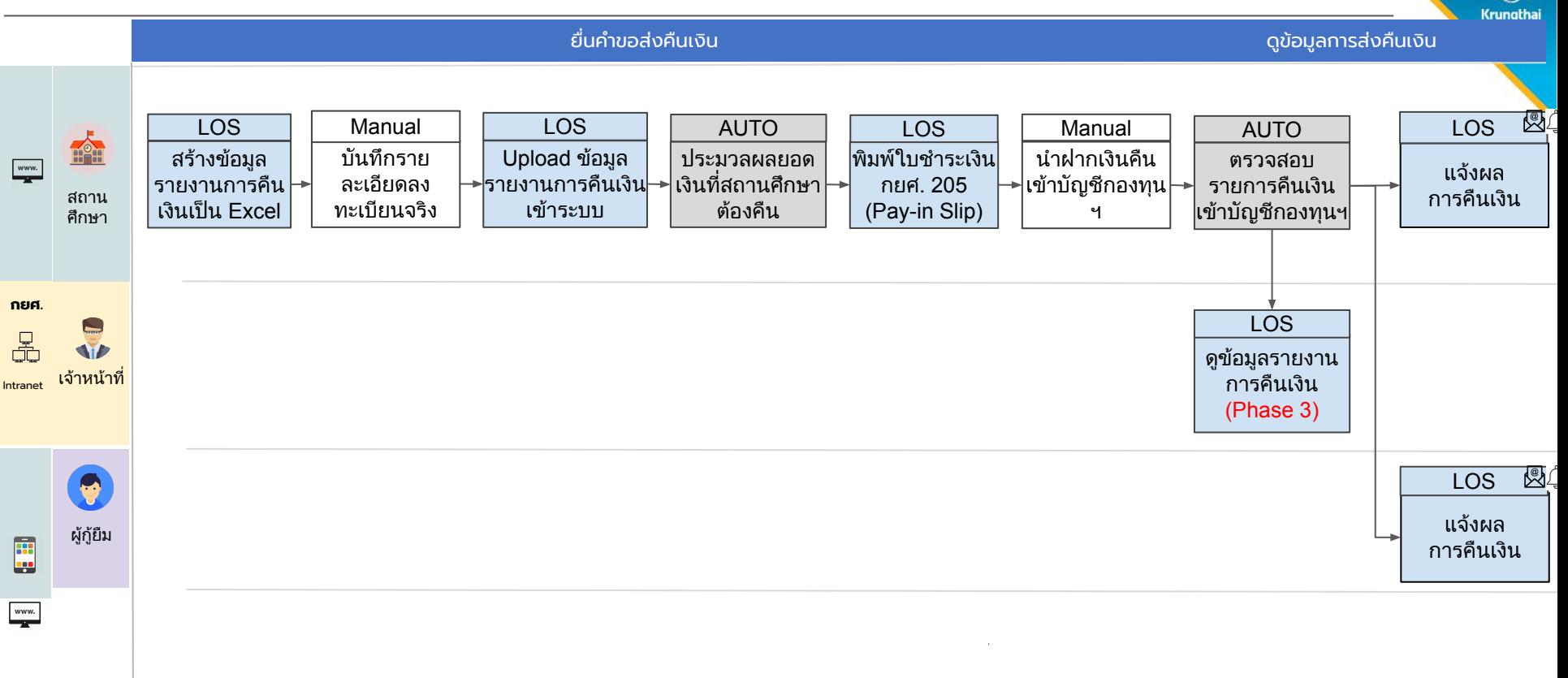

#### ึการส่งคืนเงิน (e-Audit)

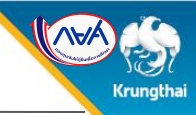

ยืนยันบันทึกค่าใช้จ่ายตาม หลักสูตร

ยืนยันบันทึกปฏิทินการศึกษา

จัดการข้อมูลกู้ยืม

ตรวจสอบแบบคำขอก้ยืมเงิน <mark>13</mark>

 $\checkmark$ 

 $\checkmark$ 

ตรวจสอบคณสมบัติรายได้

บันทึกค่าเล่าเรียนตามที่ลง  $\bullet$ **ทะเบียนจริง** 

ค้นหาสถานะผู้กู้ยืมเงิน

ตรวจสอบแบบคำขอเบิกเงิน 0 ก้ยืมเกินหลักสูตร

รายการโอนเงิน

ตรวจสอบคำขอยกเลิกคำขอ ก้ยืมเงิน/สัญญา/แบบเบิก เงิน

ประวัติคำขอยกเลิกคำขอกู้ ยืมเงิน/สัญญา/แบบเบิกเงิน

รายงานส่งคืนเงิน (e-Audit)

#### เมนู "การส่งคืนเงิน (e-Audit)"  $\bullet$ อย่ระหว่างดำ

เป็นเมนูที่ใช้สำหรับสถานศึกษาที่มีการกู้ยืมเงินค่าเล่าเรียนและค่าใช้จ่ายที่เกี่ยวเนื่องฯ เพื่อรายงานข้อมูลลงทะเบียนเรียน บันทึกค่าเล่า ้จริงของผู้กู้ยืมเงินทุกรายว่ามีผู้กู้ยืมเงินรายใดบ้าง ที่มีเงินต้องส่งคืนหรือไม่มีเงินส่งคืนกองทุน ทะเบียนจริง

ปีการศึกษา 1/256

อุดมศึกษา (แบบอ <u>\* ผู้ทำรายการ</u> มีสิทธิ์ในการใช้งานฟังก์ชัน นำไฟล์ข้อมูลออก นำเข้าข้อมูล สอบถามรายละเอียดข้อมูล **เรียน**)วลาดำเนินก \* <u>ผู้ตรวจสอบรายการ</u> มีสิทธิ์ในการใช้งานฟังก์ชัน นำไฟล์ข้อมูลออก นำเข้าข้อมูล สอบถามรายละเอียดข้อมูล **พิมพ์ใบ** 01 มิ.ย. 2564 ้ชำระเงิน (กยศ.205) ยกเลิกการนำเข้าข้อมูล

#### กองทุนเงินให้กู้ยืมเพื่อการศึกษา

(AVA)

(กยศ.) เลขที่ 89 อาคาร เอไอเอ แคปปิตอล เซ็นเตอร์ ชั้น 5-6 ถนนรัชดาภิเษก แขวงดินแดง เขตดินแดง กทม. 10400

#### 罓 อีเมล info@studentloan.or.th

**&** Insany nun.

02-016-4888 (จันทร์ - ศุกร์ 8:30 - 20:00)

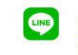

ติดต่อ กยศ. ผ่านแอป Line @studentloanfund

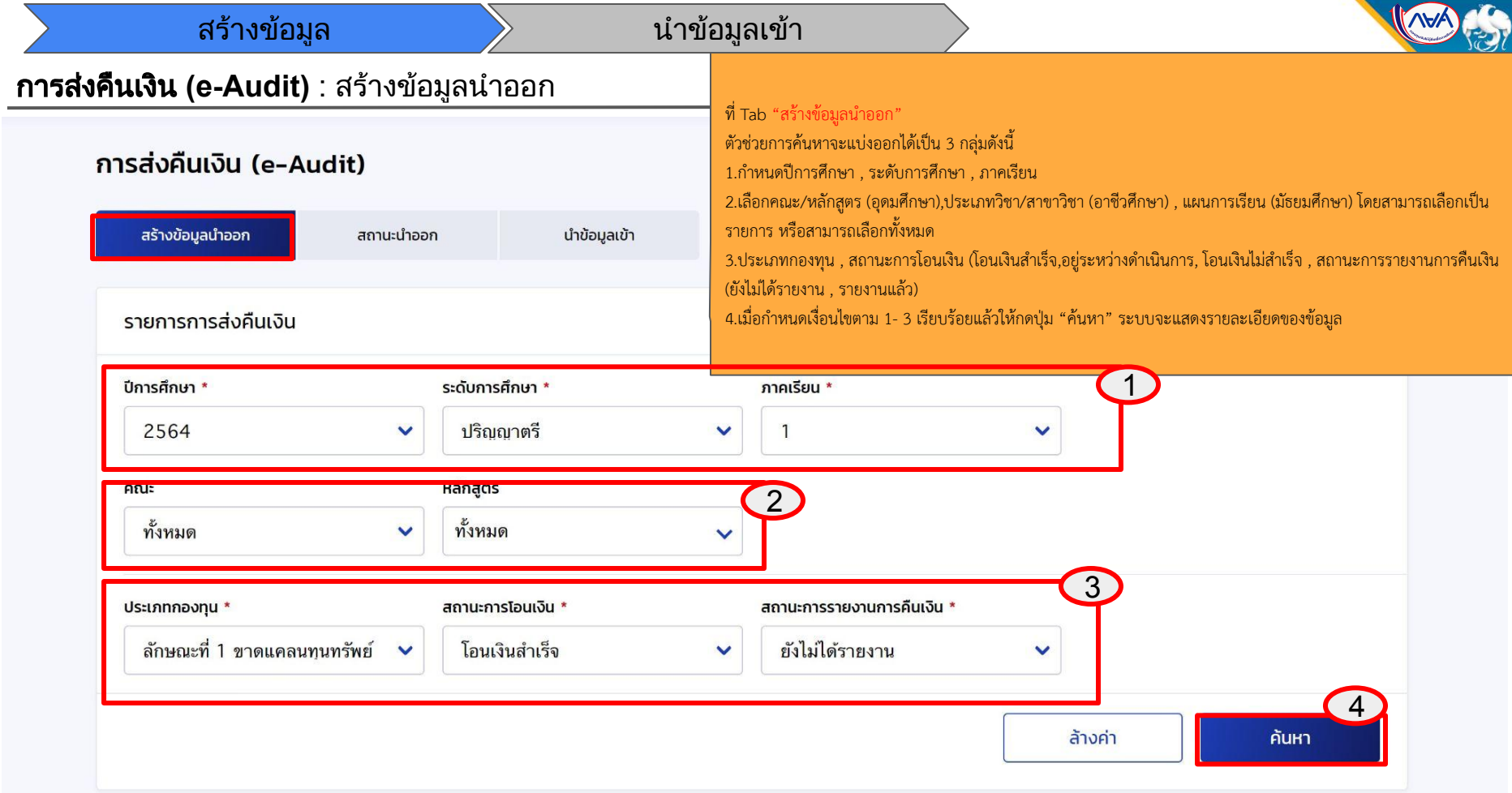

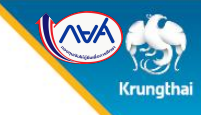

#### การสงคืนเงิน **(e-Audit)** : สรางขอมูลนําออก

1. แสดงรายละเอียดข้อมูลตามเงื่อนไข โดยข้อมูลที่แสดงจะประกอบด้วยข้อมูลผู้กู้(ชื่อ นามสกุล, เลขประจำตัวประชาชน, รหัส นักศึกษา) , ระดับการศึกษา ข้อมูลการศึกษา(หลักสูตร , สาขาวิชา) , เลขยืนยันแบบเบิกเงิน ,ประเภทกองทุน , ยอดรวมค่า เล่าเรียนที่ลงทะเบียนจริง , ยอดรวมค่าเล่าเรียนที่ผู้กู้ยืมเงินเบิก , ยอดโอน , สถานะการรายงานการคืนเงิน ,สถานะการโอนเงิน

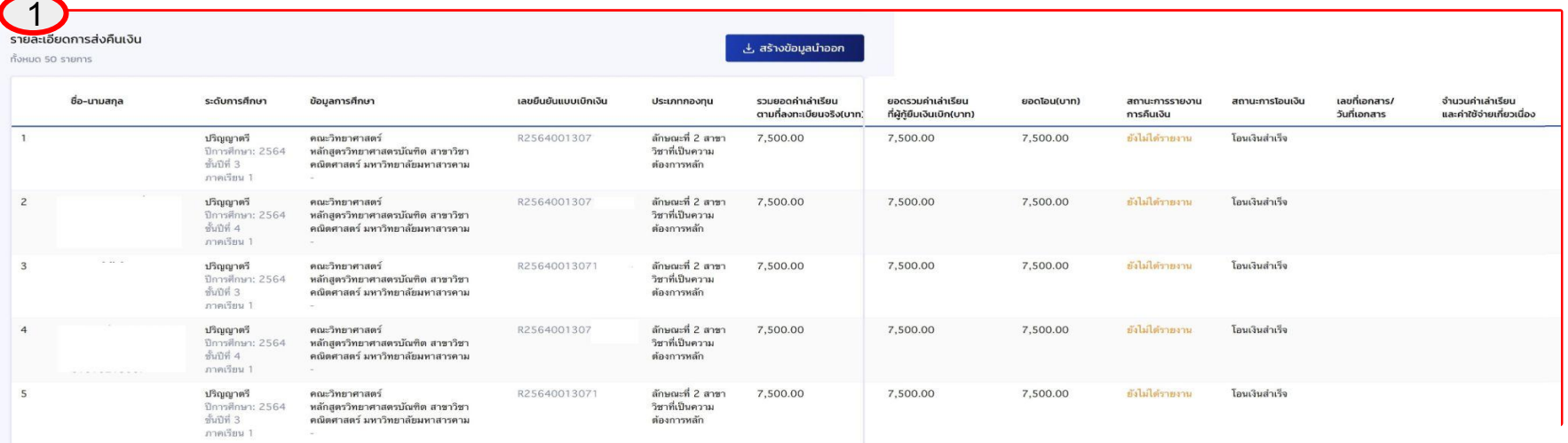

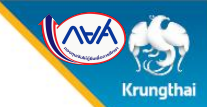

## การสงคืนเงิน **(e-Audit)** : สรางขอมูลนําออก

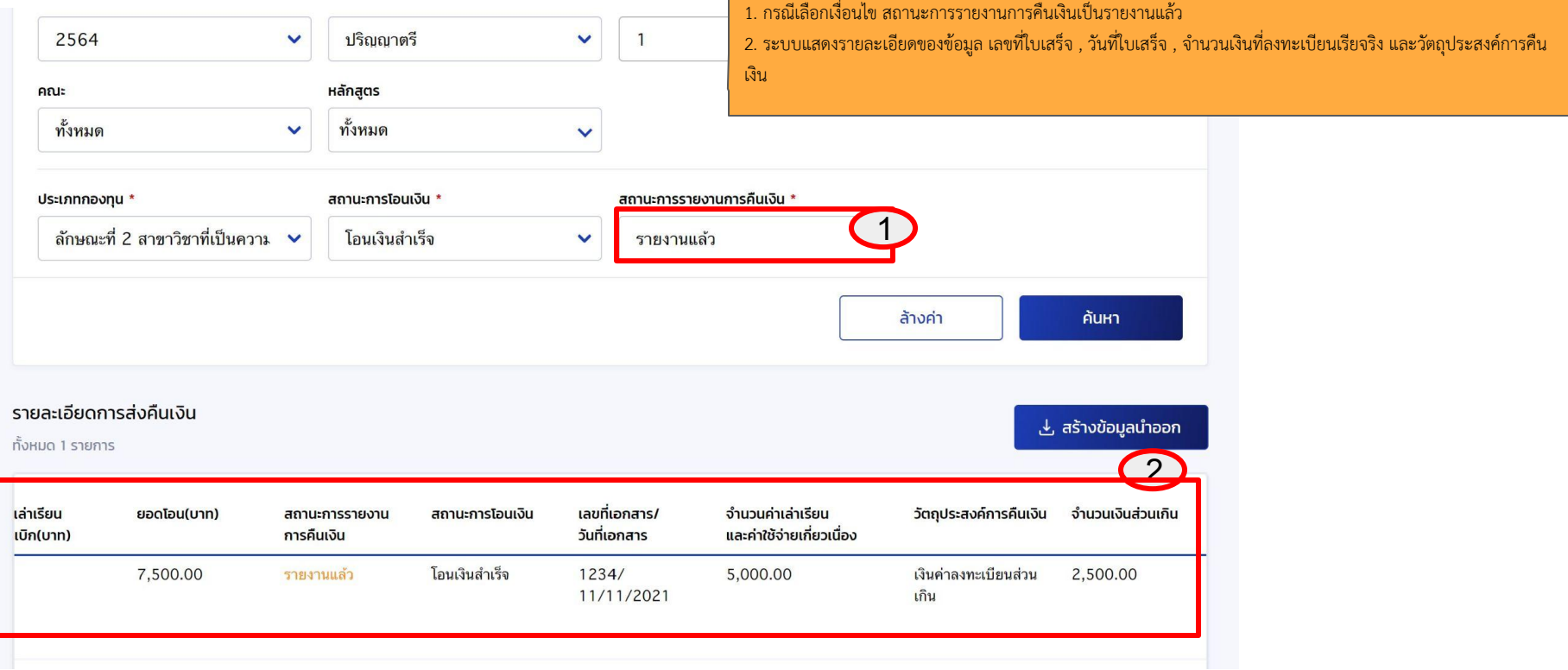

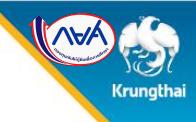

#### การส่งคืนเงิน (e-Audit) : สร้างข้อมูลนำออก

กรณีที่ต้องการสร้างข้อมูลนำออกเป็นไฟล์ Excel กดไปที่ปุ่ม "สร้างข้อมูลนำออก" (1)

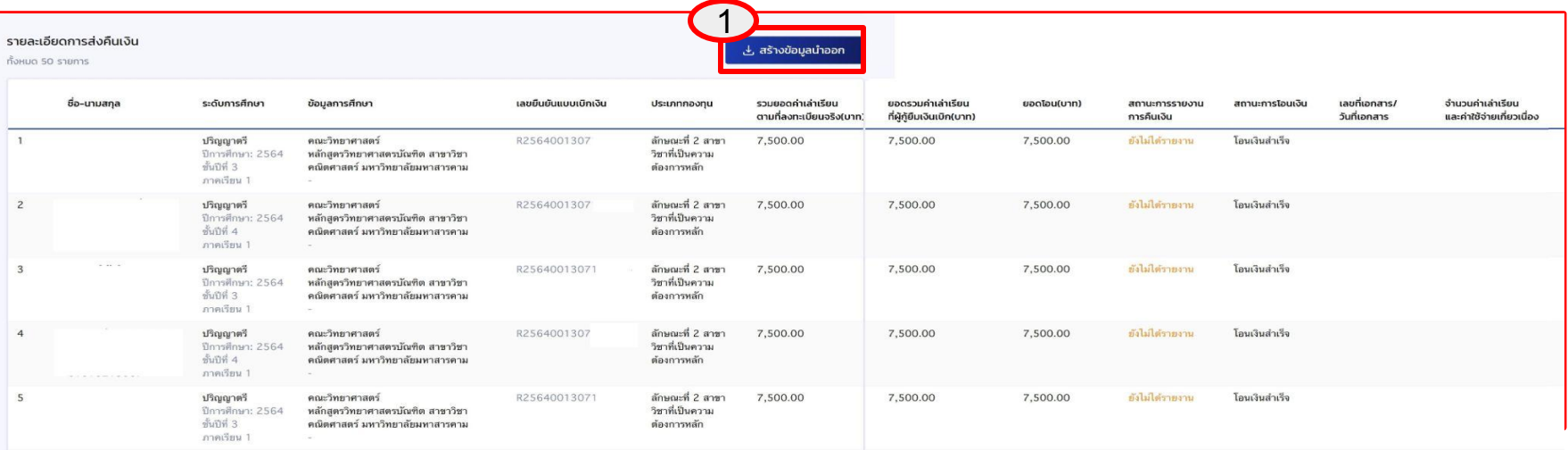

 $\ket{a}$ สร้างข้อมูล นำข้อมูลเข้า

#### การสงคืนเงิน **(e-Audit)** : สรางขอมูลนําออก

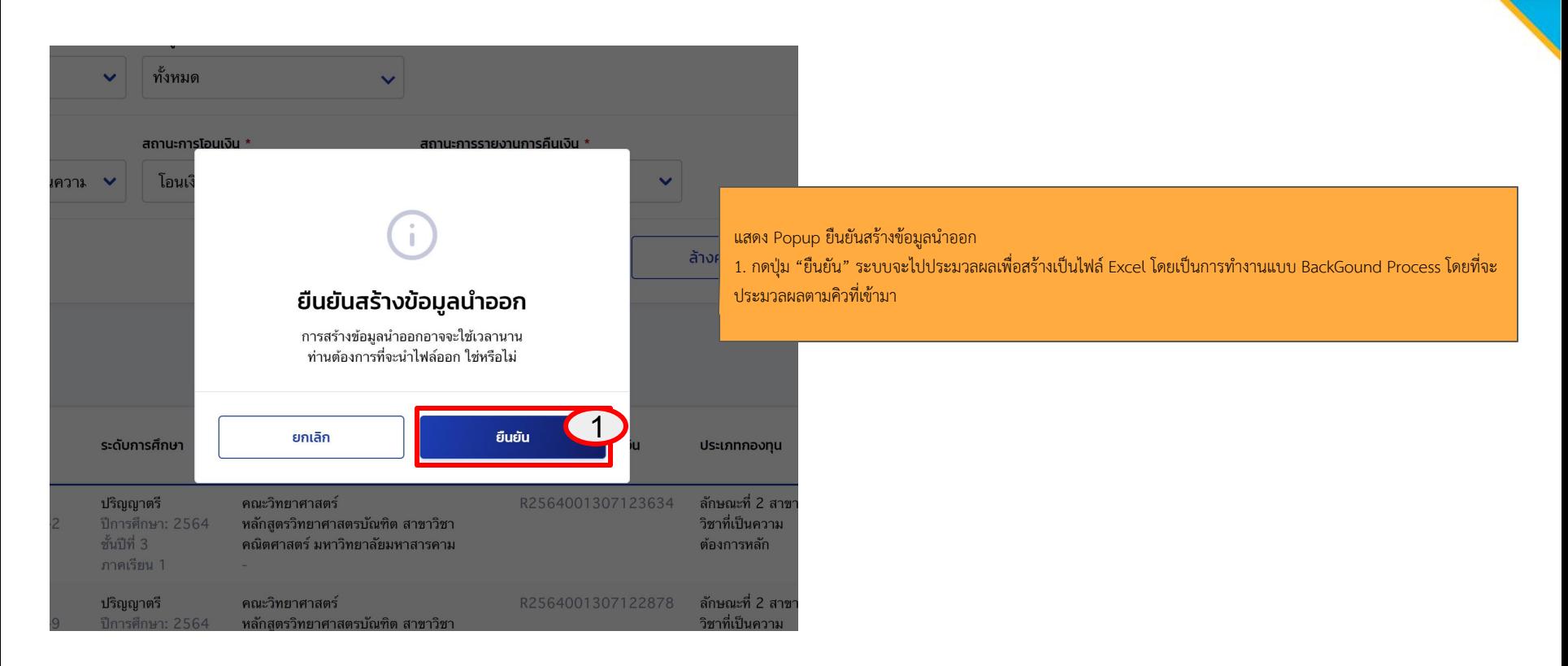

Krungthai

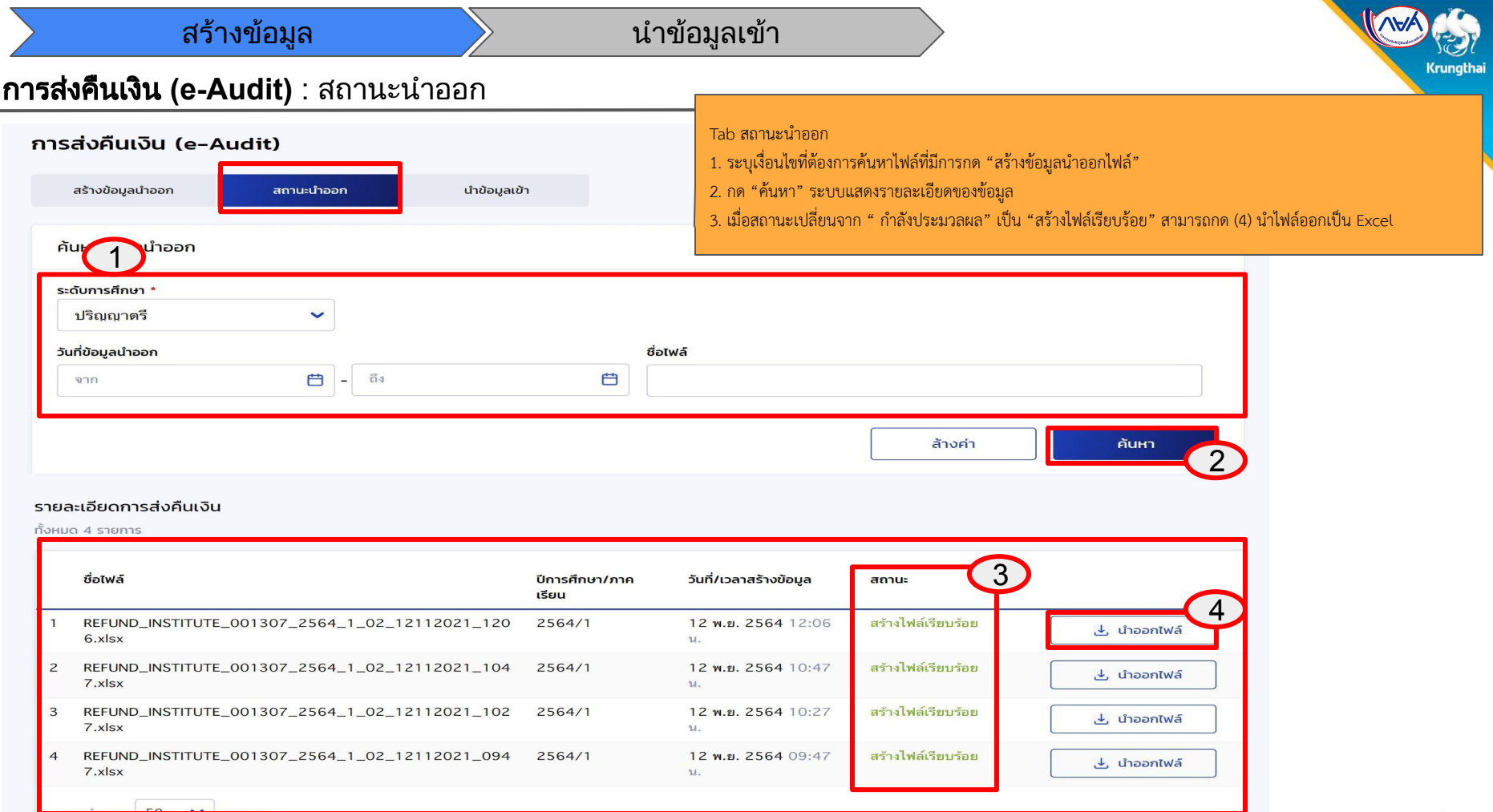

×.

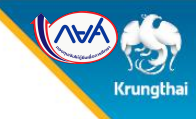

## การสงคืนเงิน **(e-Audit)** : นําไฟลออกเปน Excel

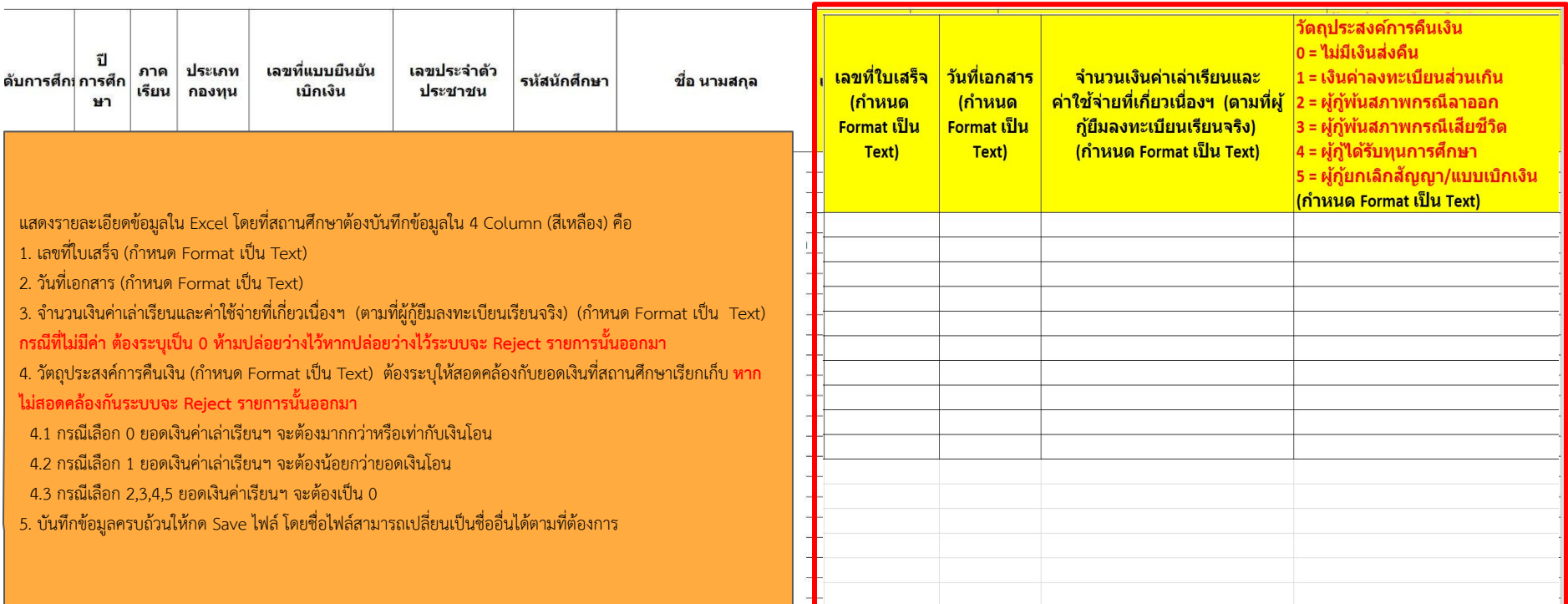

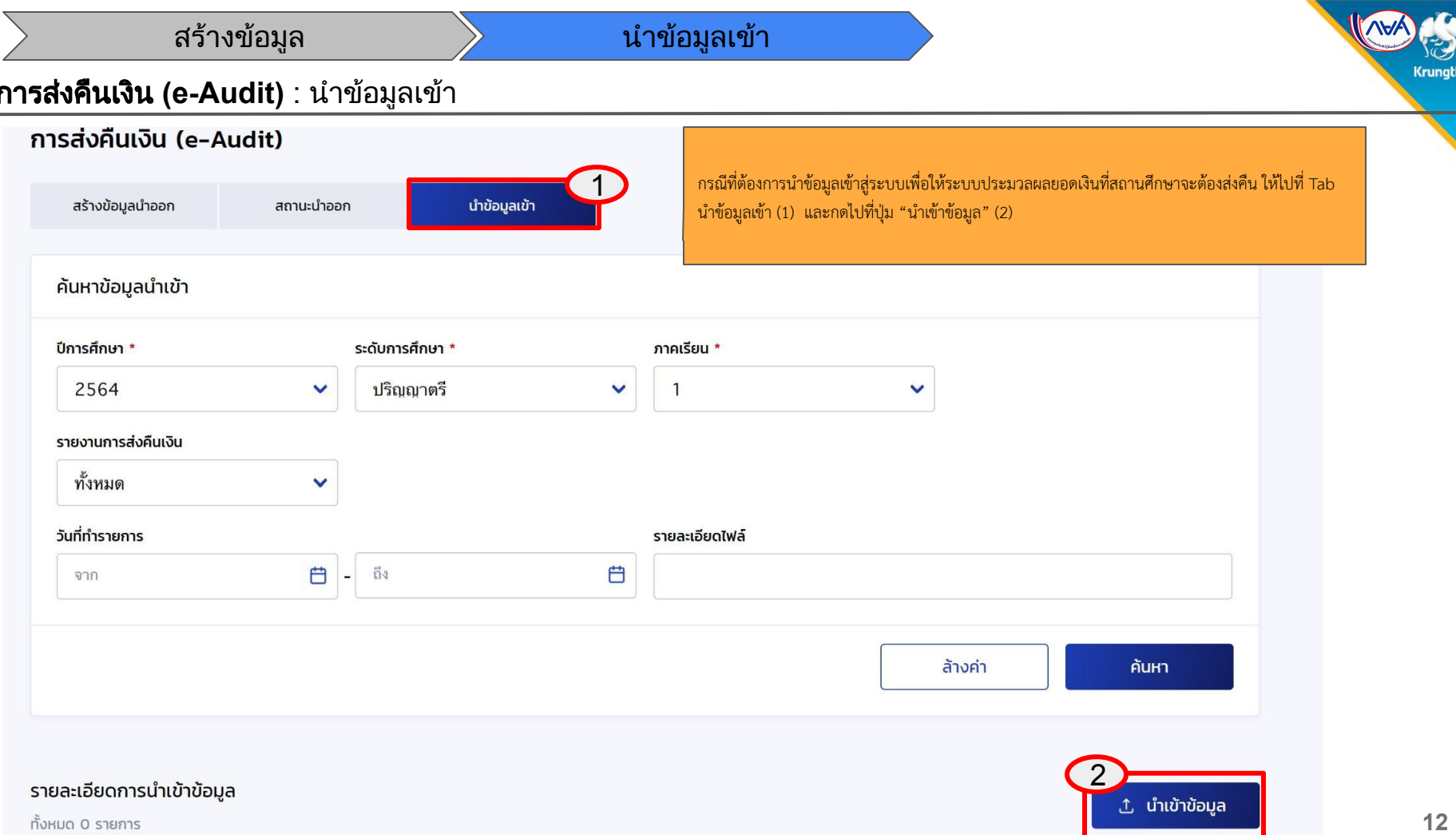

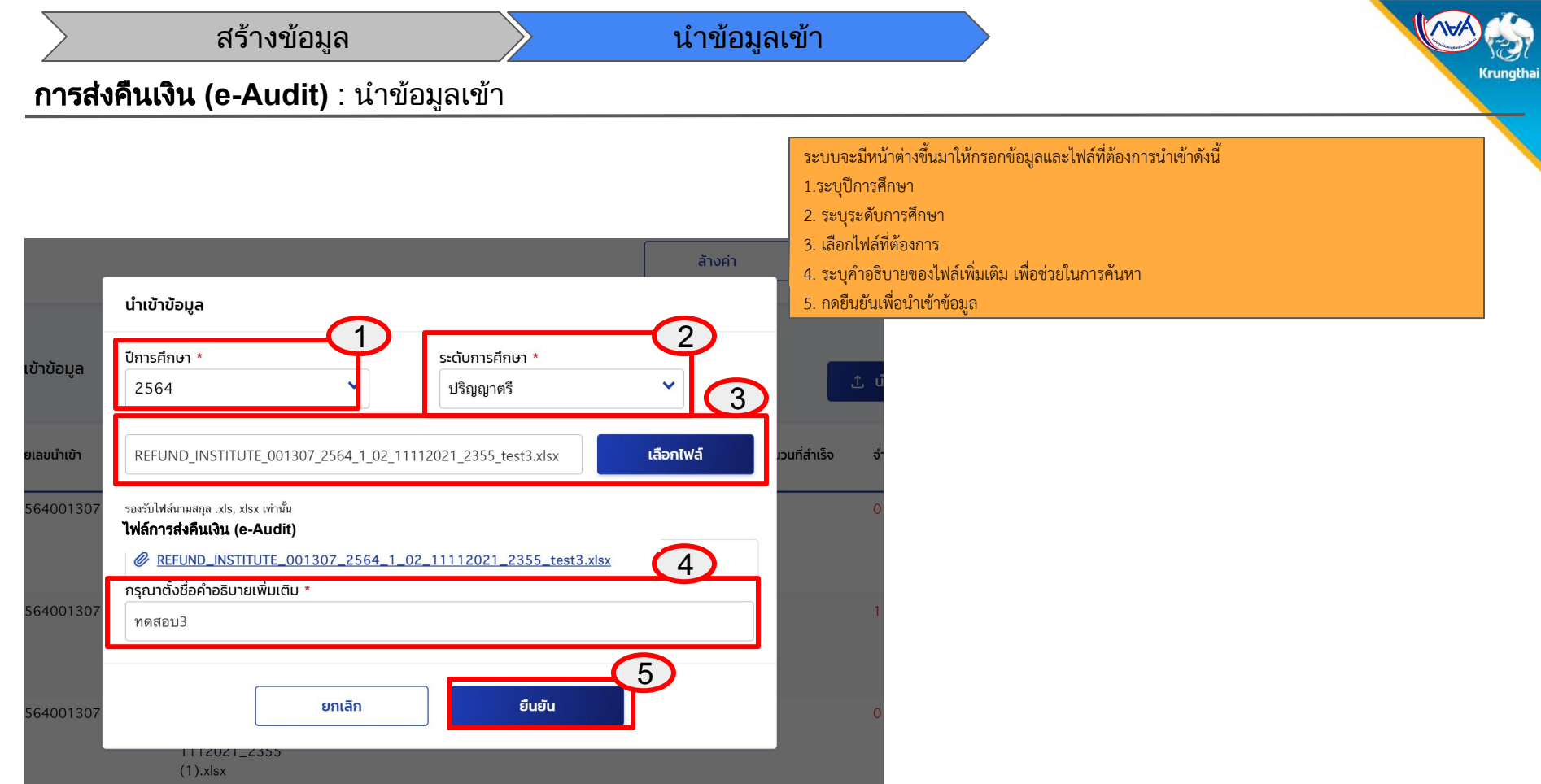

**Co** 

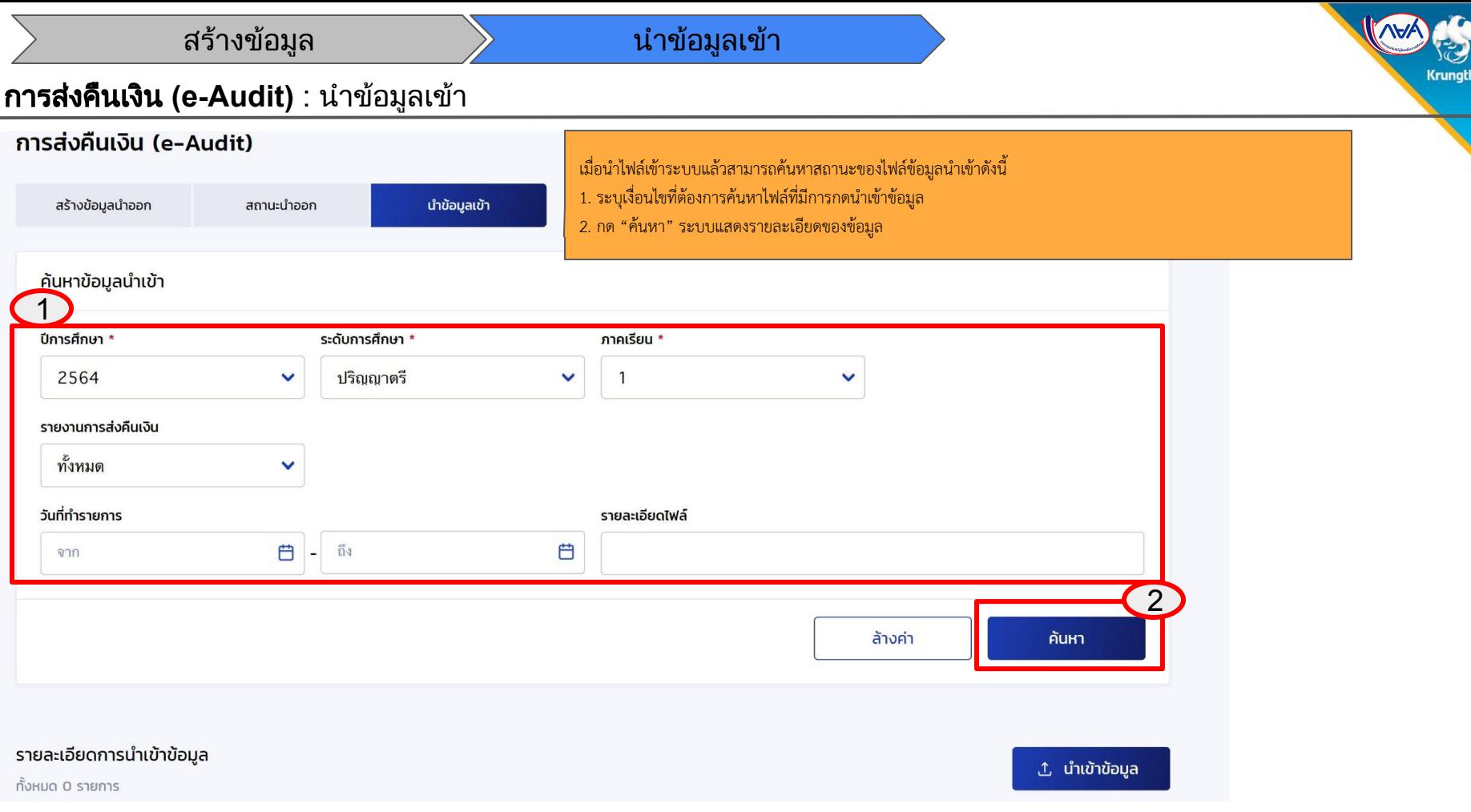

# Krungtha

#### การสงคืนเงิน **(e-Audit)** : นําขอมูลเขา

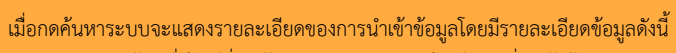

- 1. หมายเลขนำเข้า , ชื่อไฟล์ที่นำเข้าระบบ , รายละเอียดไฟล์ , วันที่นำเข้าข้อมูล
- 2. ปีการศึกษา / ภาคเรียน
- ่ 3. จำนวนทั้งหมดที่นำเข้า สำเร็จกี่รายการ ไม่สำเร็จกี่รายการ
- 4. เมื่อสถานะเปลี่ยนจาก " กำลังประมวลผล" เป็น "นำข้อมูลเข้าเรียบร้อยแล้ว" สามารถกด (5) เพื่อดูรายละเอียด
- "รายการส่งคืนเงิน"

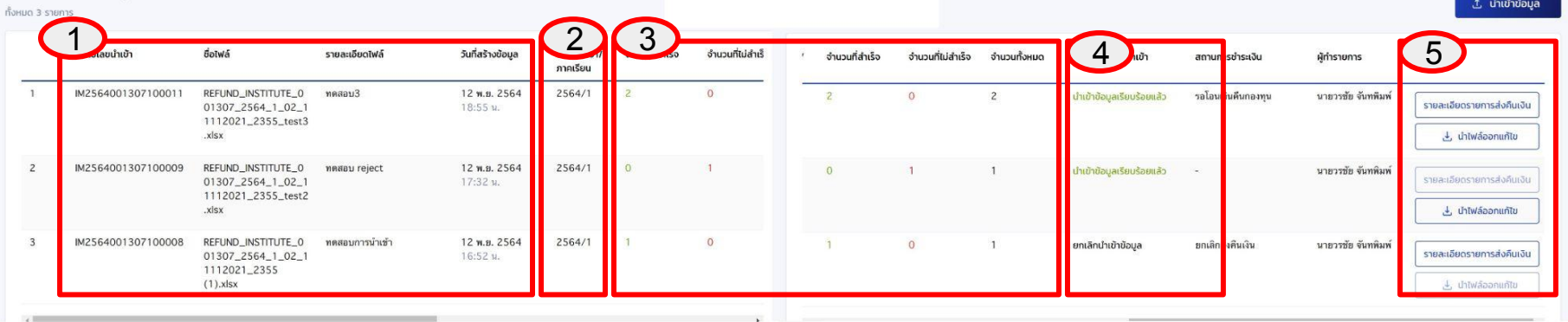

#### รายละเอียดการนำเข้าข้อมูล

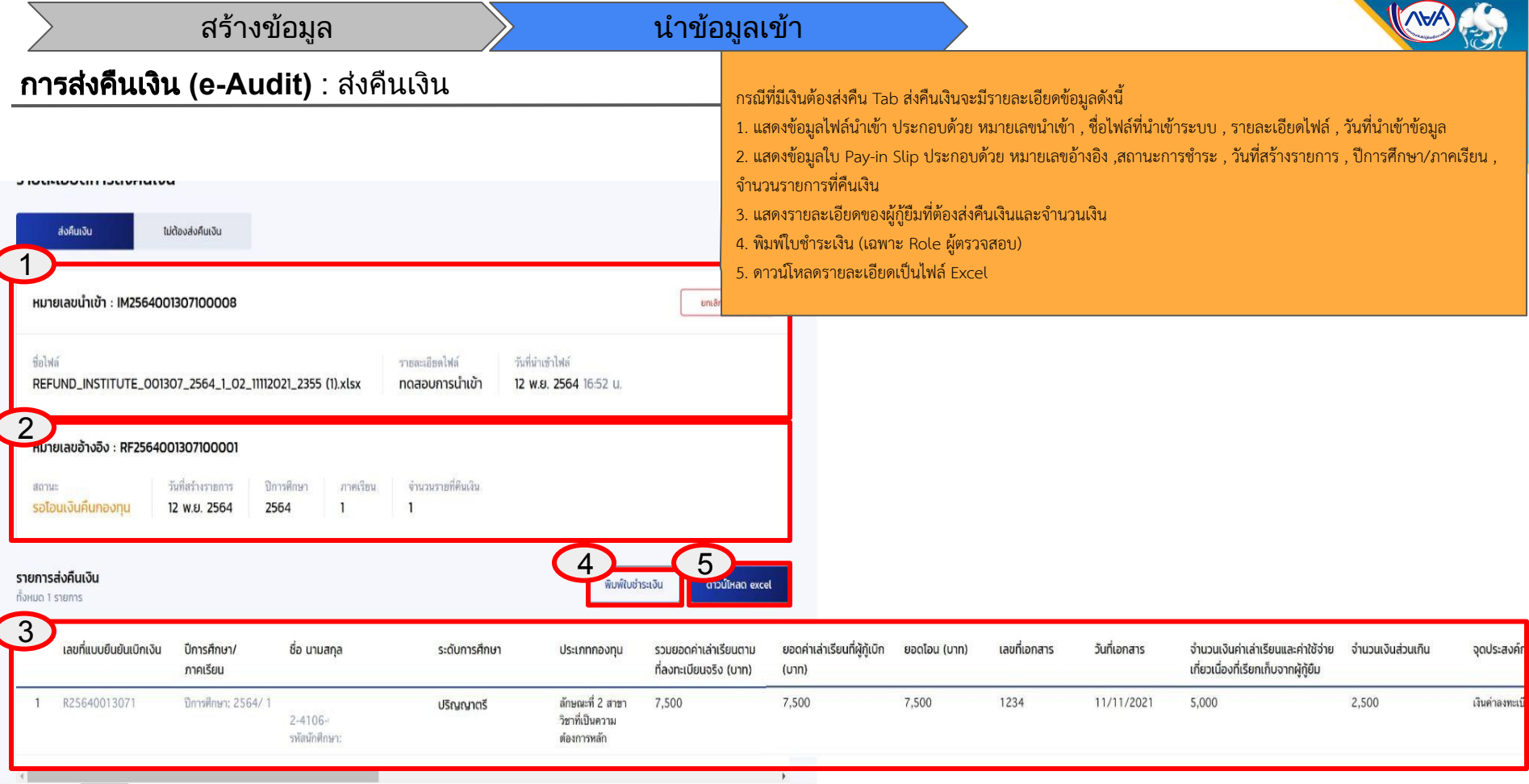

# **Crungtha**

#### การสงคืนเงิน **(e-Audit)** : ใบชําระเงิน กยศ.205 (Pay-in Slip)

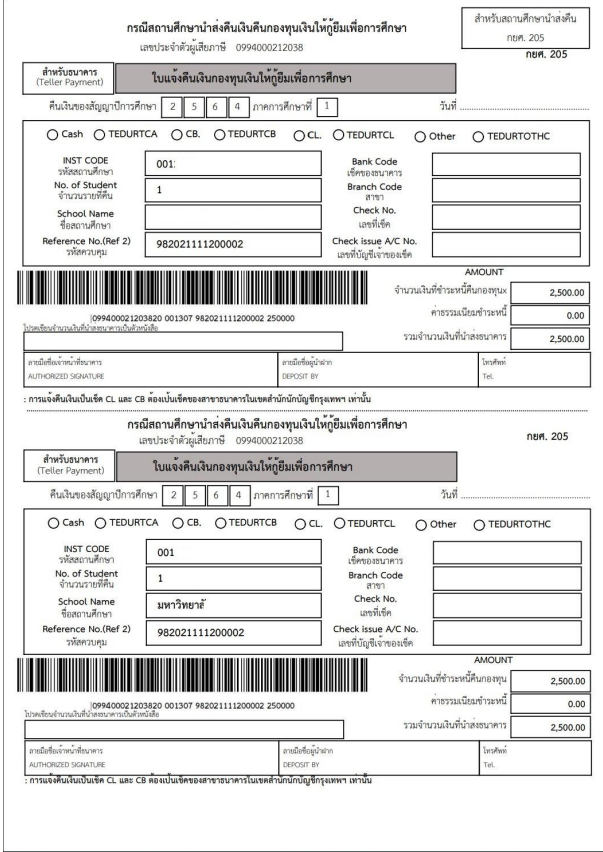

ี เมื่อกดพิมพ์ใบชำระเงินจะได้ใบกยศ.205 (Pay-in Slip) ซึ่งสามารถนำไปชำระได้ที่ ธนาคารกรุงไทย และ ธนาคารอิสลาม

\* ขอให้สถานศึกษาจัดพิมพ์ใบชำระเงิน กยศ. 205 (Pay-in Slip) ผ่านระบบเท่านั้น เนื่องจากระบบทำการลดยอดหนี้ ี รายตัวอัตโนมัติ หากสถานศึกษาจัดทำกยศ. 205 โดยไม่ผ่านระบบ จะทำให้ระบบลดยอดหนี้ไม่ได้และมีค่าธรรมเนียม **รายละ 10 บาท**

#### \*\* ระยะเวลาในการลดหนี้รายตัวของผู้กู้ยืม

 **กรณีชําระเปนเงินÿด ประมาณ 2 üันทําการนับจากüันที่ชําระเงิน กรณีชําระเปนเช็ค ประมาณ 2 üันทําการĀลังจากเช็คผานการเคลียรริ่ง**

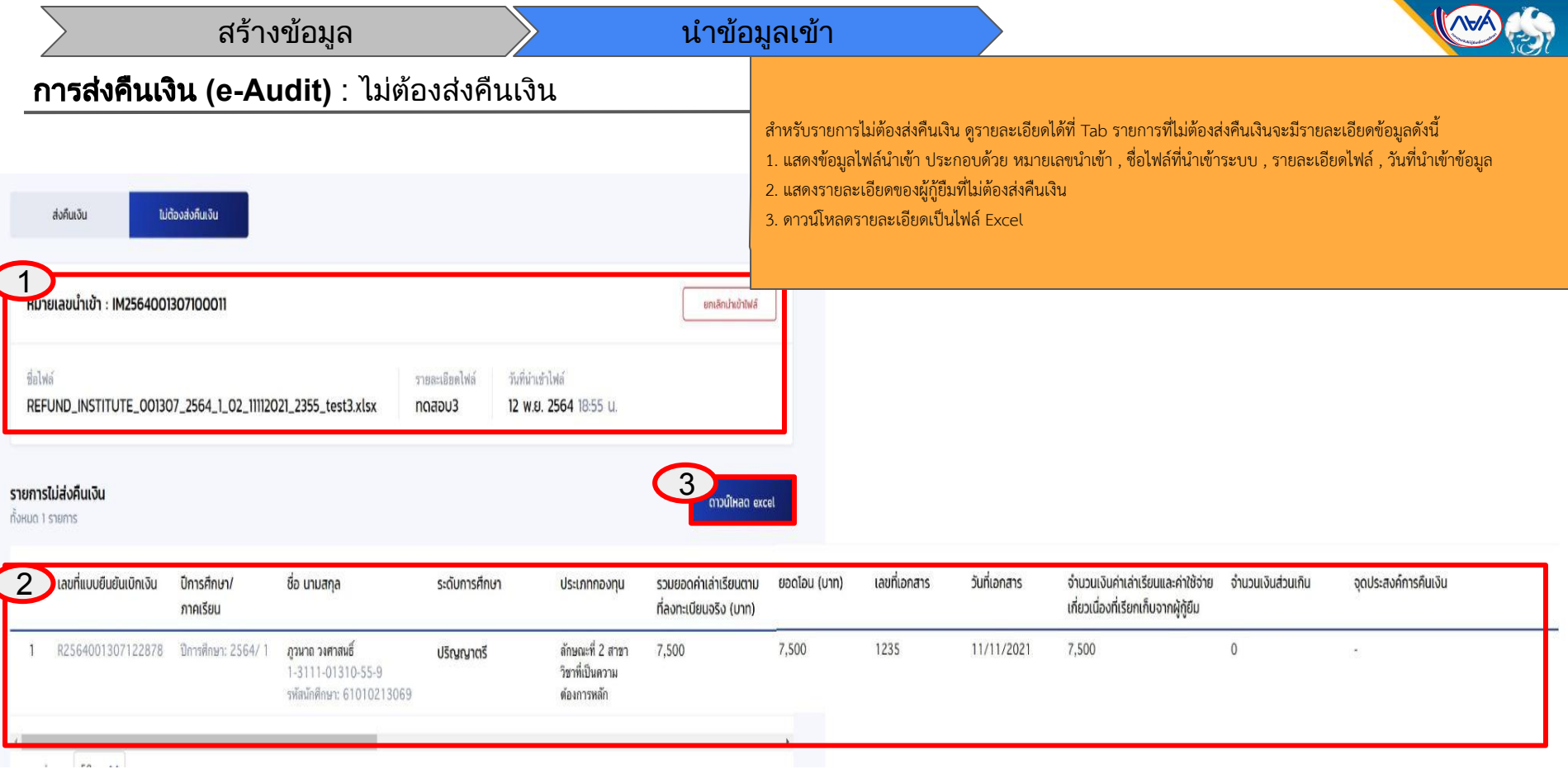

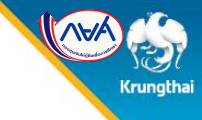

## การสงคืนเงิน **(e-Audit)** : ยกเลิกการนําเขาไฟล

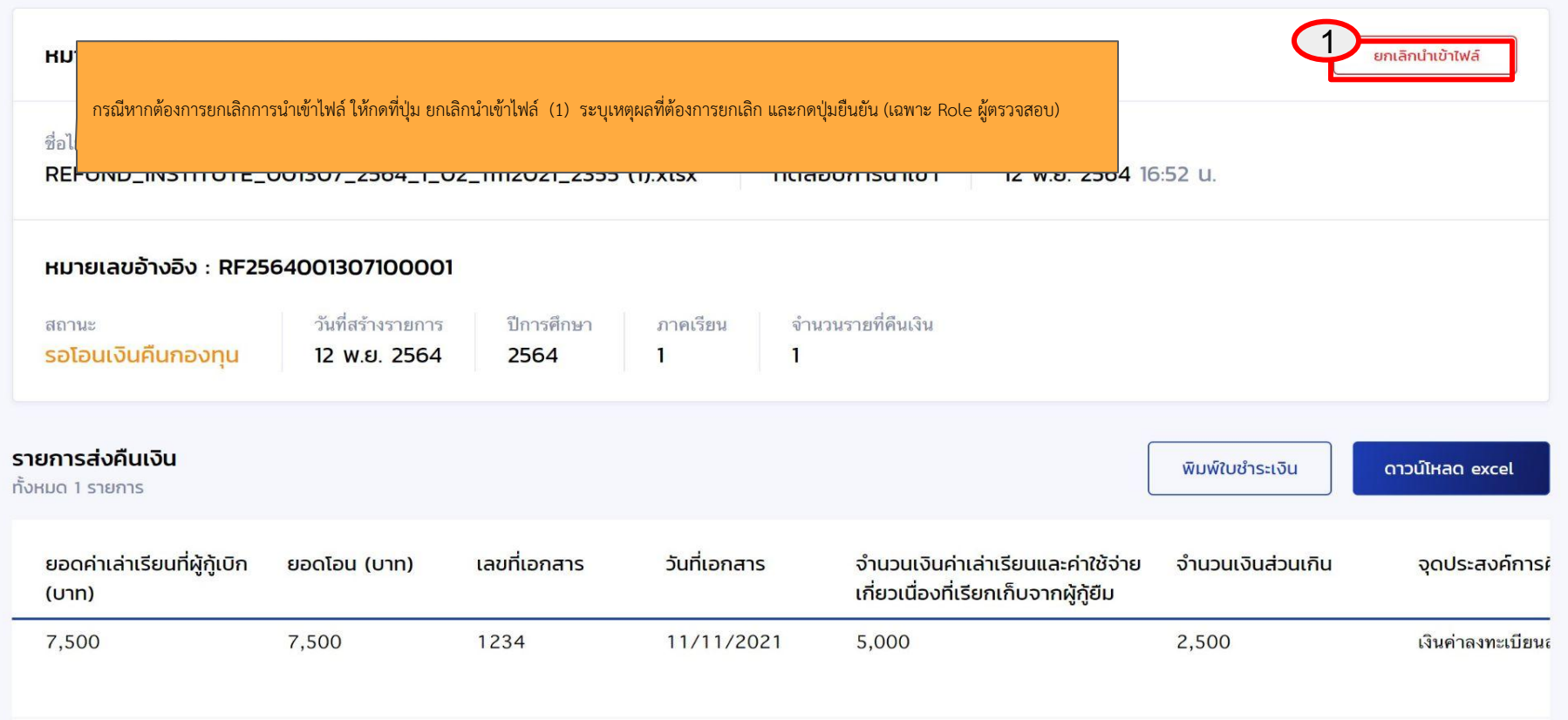

ไม่ต้องส่งคืนเงิน

รายละเอยดการสงคนเงน

ส่งคืนเงิน

นำข้อมูลเข้า

## การส่งคืนเงิน (e-Audit) : ยกเลิกการนำเข้าไฟล์

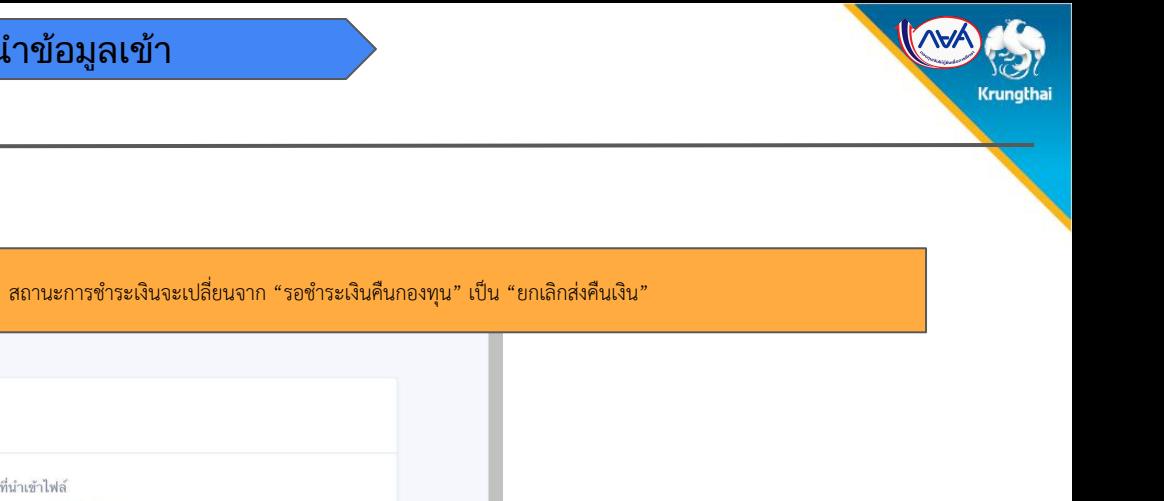

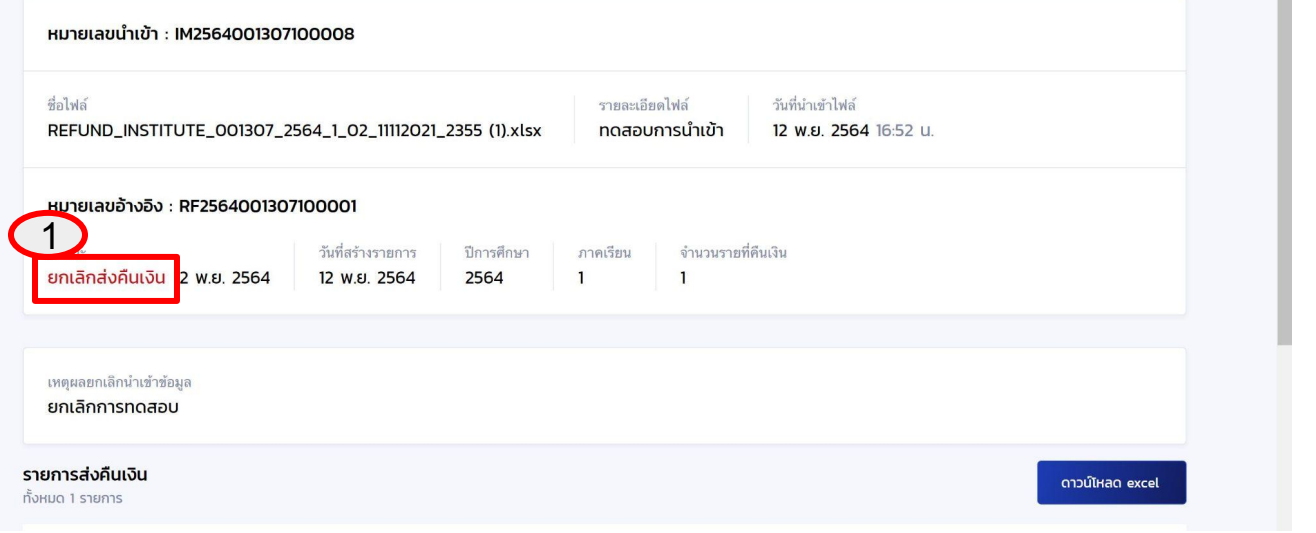

# สิ้นสุดคู่มือระบบกองทุนเงินให้กู้ยืมเพื่อการศึกษาแบบดิจิทัล

Digital Student Loan Fund System : DSL

ขั้นตอนการดำเนินงานระบบสถานศึกษา

เมนู "การส่งคืนเงิน (e-Audit)"